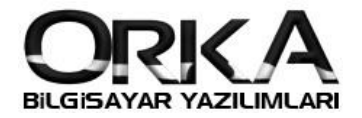

Personel Profil,

Daha önce 5,6 hamle de yapılan işlemleri tek hamle de yapılmasını sağlayan uygulamadır.

Personel listesinde Sağ Tuş

SGK – Vergi Profilleri-

Insert ile (Sol Altta "+") Yeni profil ekleme

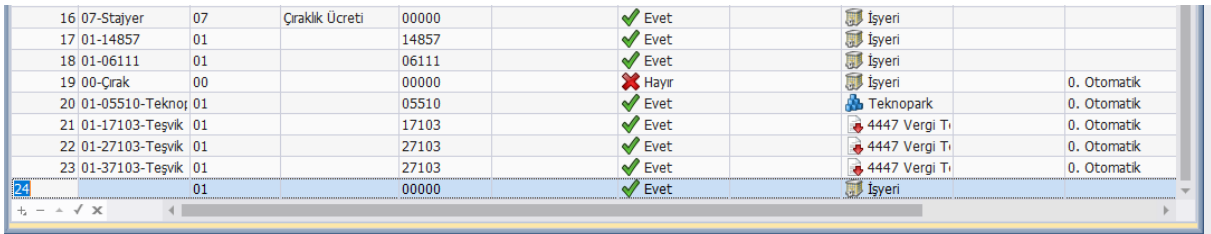

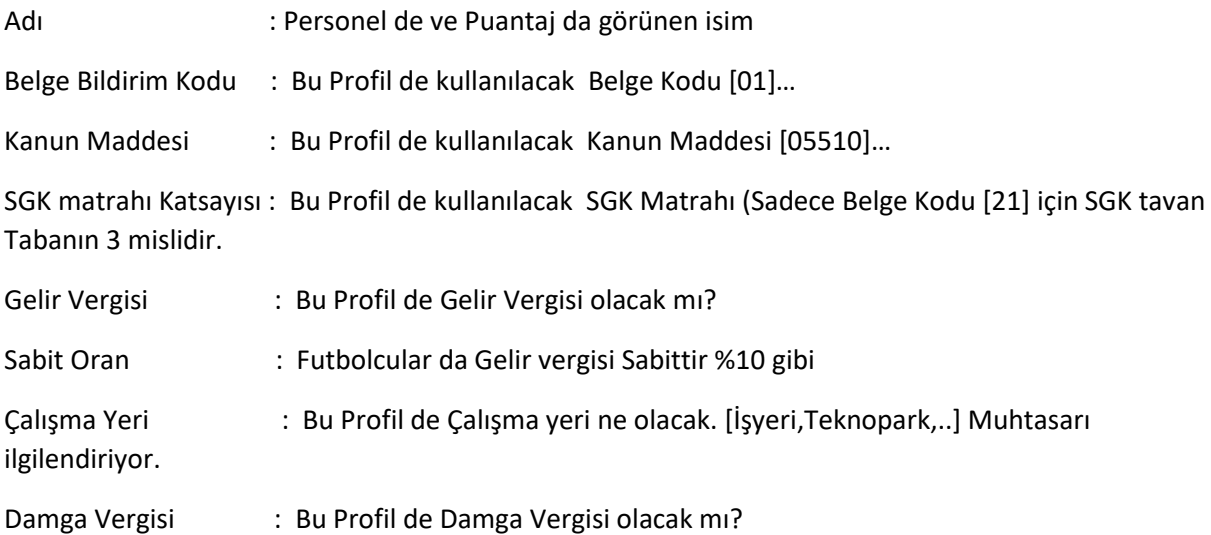

## *17103 Teşvik için Örnek*

Insert 'e bastıktan sonra Adı kısmına 01-17103 Teşvik yazabilirsiniz.

Tabi Olduğu Sigorta kolu **17103 (27103,37103)**  Gelir ve Damga Vergisi **[Evet]** Çalışma Yeri **4447 Vergi Teşvik 4447 Teşvik Muhtasarda Asgari ücretliden hesaplanan Gelir ve Damga Vergisi (Agi tutar düşüldükten sonra) kısmı istisna eder.**

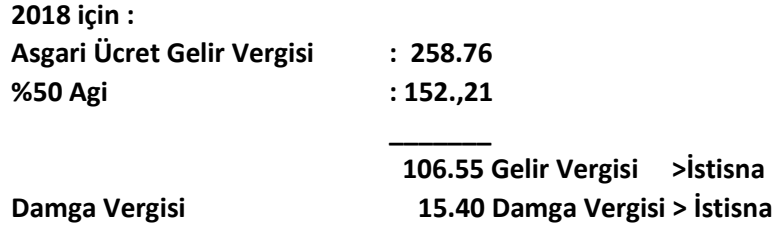

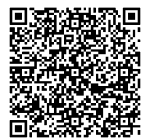

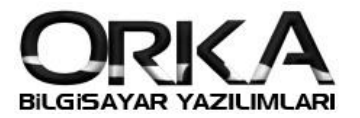

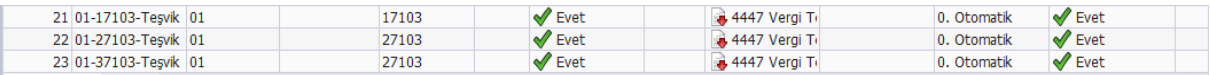

## Personel kayıtlarında ve Puantaj da ilgili Profilleri girebilirsiniz.

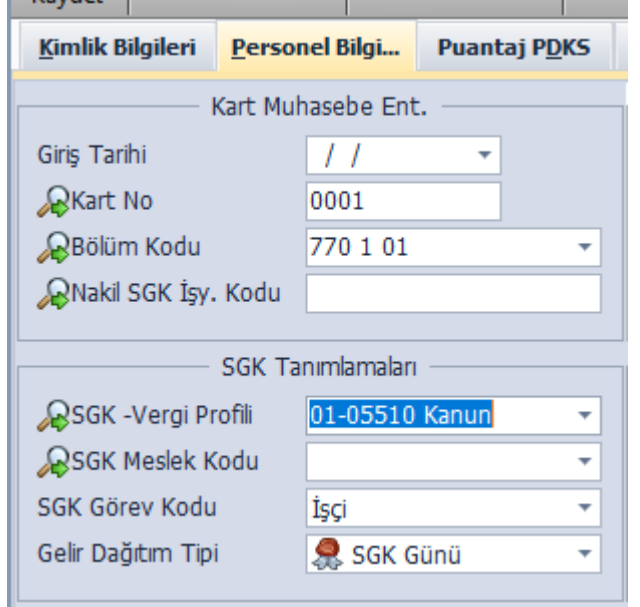

Puantaj da

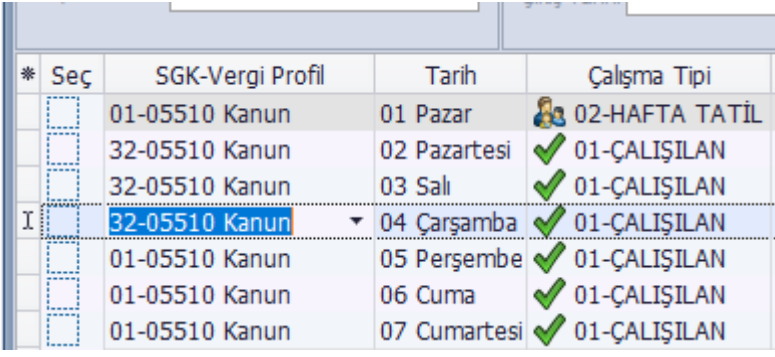

Böylece Hizmet bildirim de Aynı ay içinde Hem [01-Hizmet Akdi…] Hem de Belge Kodu [32-Tüm Sigorta…] verilmesini sağlayabilirsiniz.

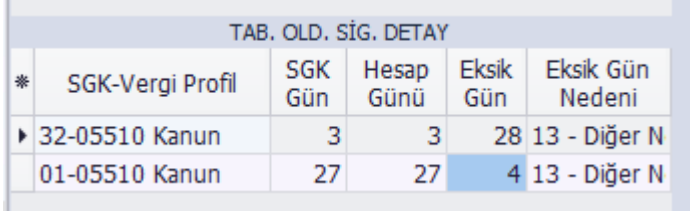

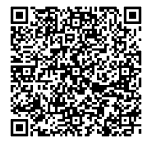